## Online Meal Ordering Instructions CBORD Patient App + Let's Eat

CBORD Patient Website:<https://patient.cbord.com/login>

**Step 1: Create an Account:** 

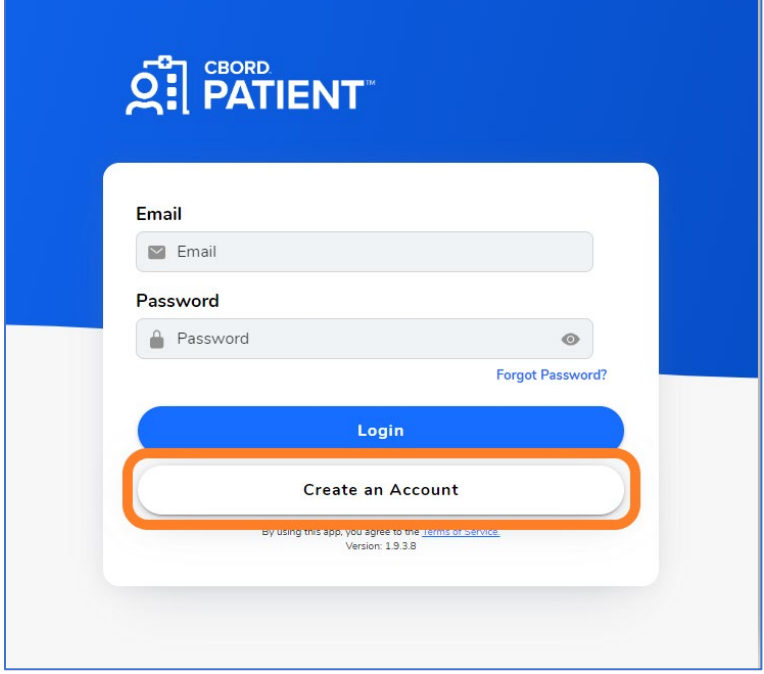

**Step 2:** Check box 'I am at least 13 years of age' and 'Next'

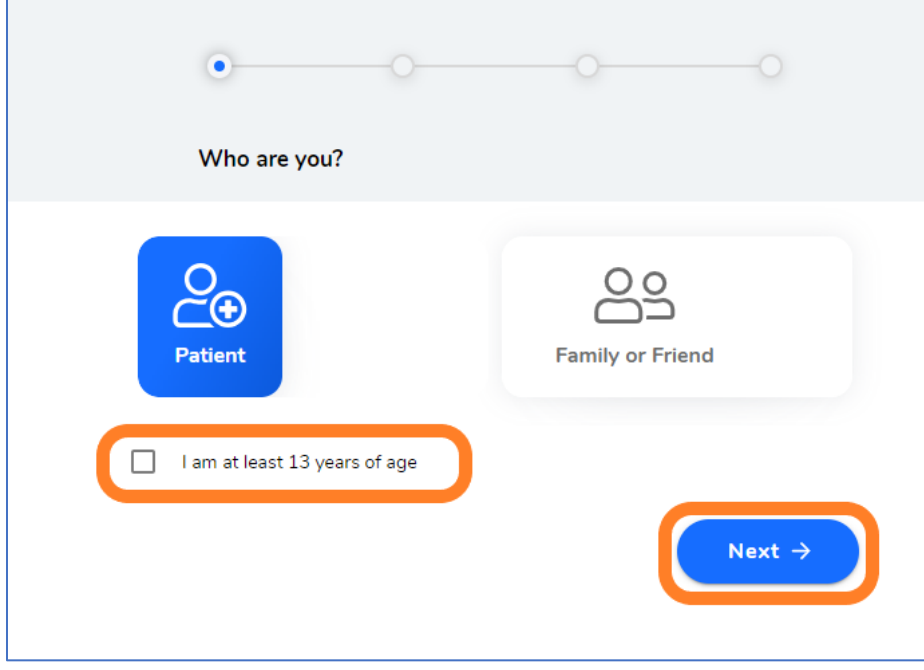

## Online Meal Ordering Instructions CBORD Patient App + Let's Eat

**Step 3:** Enter Facility ID and 'Next'

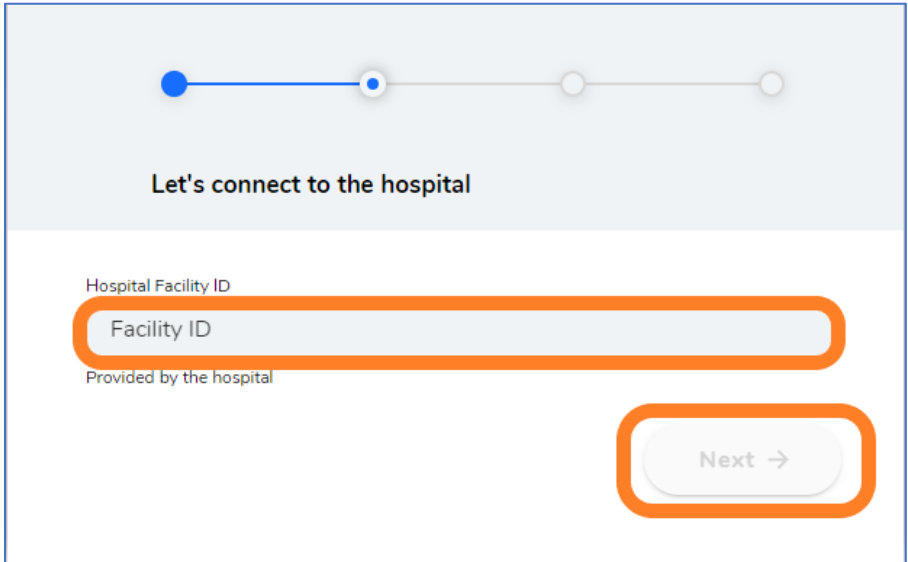

Facility IDs:

- Encinitas: ENC92024
- Green: GR92037
- La Jolla: LJ92037
- Mercy San Diego: SD92103
- Mercy Chula Vista: CV91910

**Step 4:** Enter Date of Birth and Medical Record Number (MRN) and 'Next'

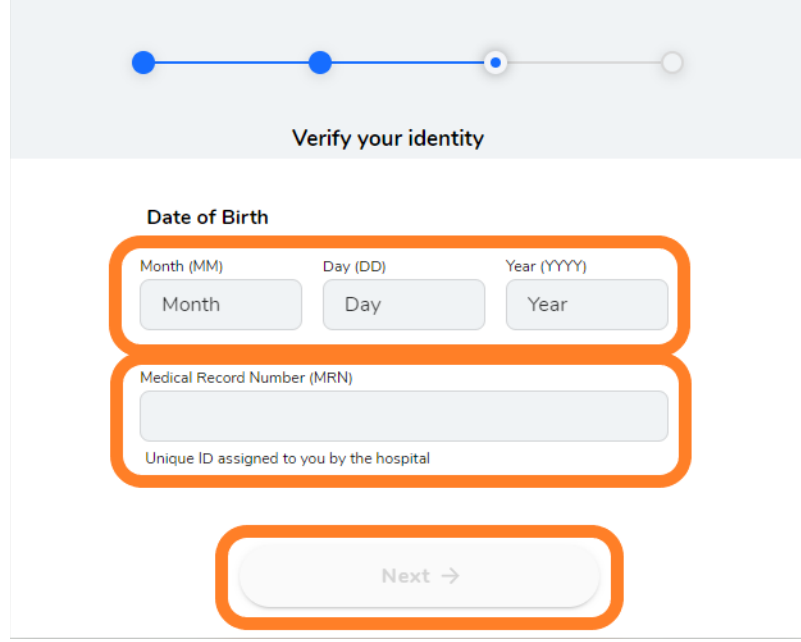

## **Step 5:**

- A. Select 'Skip' to review ordering instructions and select food options *or*
- B. Enter email address and \*create a unique password to save login information, then review ordering instructions and select food options.

\*Creating an account with email and password is *not* required to utilize online ordering.

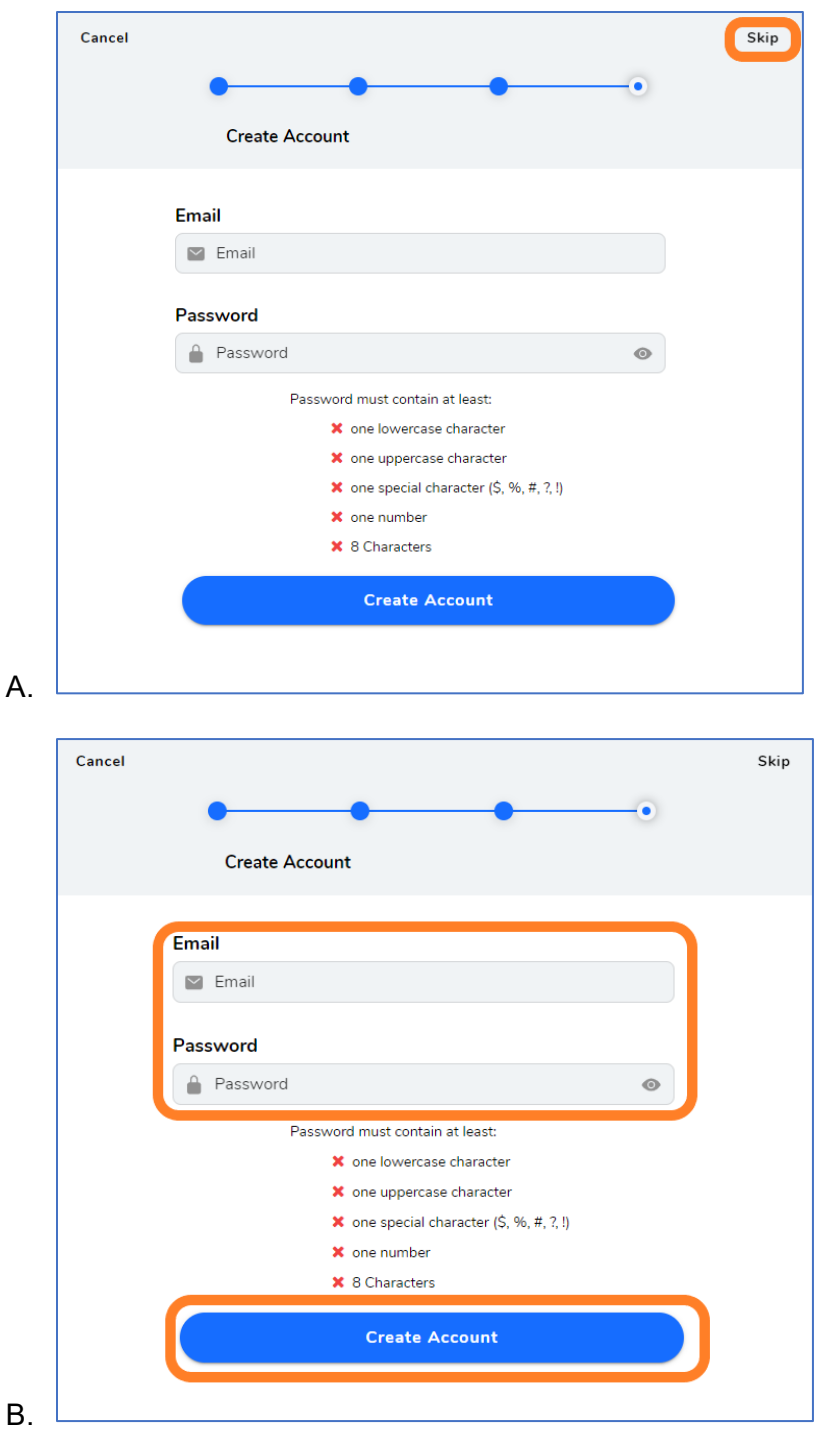